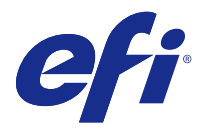

# Customer Release Notes Fiery JobFlow version 2.2.2

This document contains important information about this release. Be sure to provide this information to all users before proceeding with the installation.

# What's new in Fiery JobFlow

This version of Fiery JobFlow includes the following new and enhanced features.

Installation and setup improvements:

- **•** Fiery JobFlow automatically selects an alternative network port (44467) if port 80 is not available.
- **•** Users do not need to create or login to a Fiery Passport account to activate notifications or license Fiery JobFlow.
- **•** Users can activate Fiery JobFlow through the EFI licensing server that manages License Activation Codes (LAC) for Fiery options.

Usability improvements:

- **•** A Fiery JobFlow administrator can approve jobs within Fiery JobFlow.
- **•** A user can duplicate workflow steps (modules) when editing a workflow.
- **•** If a Fiery JobFlow update is available, a message is displayed in Fiery JobFlow.
- **•** Users can access Fiery JobFlow settings' sub-menus more easily.
- **•** If multiple Fiery Connect scripts are used in a workflow, information can now be more easily shared among them (see *EFI Fiery JobFlow Connect Cookbook*).

## Error messages

#### **Error logs use Windows fonts on Mac OS**

When Fiery JobFlow encounters any errors in scripting from third party applications, it sends the error log to the user. The error log is displayed on a Mac OS computer using Windows fonts, which appear garbled.

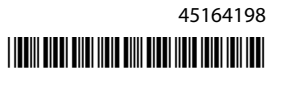

#### **No error message for encrypted folder or PDF**

An error message should be displayed when you send a .csv file which includes a password-protected PDF in an encrypted folder. The message should indicate that the job will fail because it is password protected. Even though the message is not displayed, the job fails.

## License activation

#### **Error message does not mention activation**

When you see modules in Fiery JobFlow Base grayed out and displayed with a lock, you must upgrade and purchase the licensed version, Fiery JobFlow, to use those modules. Also, certain resource files require you to have the licensed version of Fiery JobFlow. The error messages that are displayed when you try to use locked modules or drag resources into Fiery JobFlow Base may not specifically say that you must purchase the licensed version to do those tasks.

## Other applications

# **Microsoft Excel and Publisher files fail to convert**

Files in Microsoft Office Excel 2016 or Microsoft Office Publisher 2016 format are not converted to PDF in the Convert module and instead are treated as jobs that have errored.

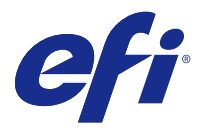

# Notes de mise à jour client Fiery JobFlow version 2.2.2

Le présent document contient des informations importantes concernant cette version du logiciel. Distribuez-le à tous les utilisateurs avant de procéder à l'installation.

# Nouveautés de Fiery JobFlow

Cette version de Fiery JobFlow comprend les nouvelles fonctionnalités améliorées suivantes :

Amélioration de l'installation et de la configuration :

- **•** Fiery JobFlow sélectionne automatiquement un port réseau alternatif (44467) si le port 80 n'est pas disponible.
- **•** Les utilisateurs n'ont pas besoin de créer un compte Fiery Passport ou de s'y connecter pour activer les notifications ou pour activer une licence Fiery JobFlow.
- **•** Les utilisateurs peuvent activer Fiery JobFlow via le serveur de licences EFI qui gère les codes d'activation de licence pour les options Fiery.

Plus grande facilité d'utilisation :

- **•** Un administrateur de Fiery JobFlow peut approuver des tâches dans Fiery JobFlow.
- **•** Un utilisateur peut dupliquer des étapes du flux de production (modules) lorsqu'il modifie un flux.
- **•** Si une mise à jour de Fiery JobFlow est disponible, un message s'affiche dans Fiery JobFlow.
- **•** Les utilisateurs peuvent accéder plus facilement aux sous-menus des paramètres de Fiery JobFlow.
- **•** Si plusieurs scripts du module Connect sont utilisés dans un flux de production, les informations peuvent désormais être partagées plus facilement entre eux (voir *le guide d'EFI Fiery JobFlow sur le module Connect*).

# Messages d'erreur

# **Les journaux d'erreur utilisent des polices Windows sous Mac OS**

Lorsque Fiery JobFlow rencontre une erreur de script dans une application tierce, elle envoie le journal d'erreur à l'utilisateur. Ce journal d'erreur s'affiche sur Mac OS avec des polices Windows, qui apparaissent déformées.

### **Pas de message d'erreur pour le dossier ou le fichier PDF crypté**

Un message d'erreur s'affiche lorsque vous envoyez un fichier .csv comportant un fichier PDF protégé par mot de passe dans un dossier crypté. Le message doit signaler que la tâche échouera en raison de la protection par mot de passe. Même si le message n'est pas affiché, la tâche échoue.

# Activation de licence

#### **Le message d'erreur ne mentionne pas l'activation**

Lorsque des modules de Fiery JobFlow Base sont grisés et affichés avec un cadenas, vous devez mettre à jour et acheter la version sous licence, Fiery JobFlow, pour utiliser ces modules. En outre, certains fichiers de ressources nécessitent la version sous licence de Fiery JobFlow. Les messages d'erreur qui s'affichent lorsque vous tentez d'utiliser les modules verrouillés ou de faire glisser des ressources dans Fiery JobFlow Base peuvent ne pas précisément indiquer que vous devez acheter la version sous licence pour effectuer ces tâches.

## Autres applications

## **Échec de la conversion des fichiers Microsoft Excel et Publisher**

Les fichiers au format Microsoft Office Excel 2016 ou Microsoft Office Publisher 2016 ne sont pas convertis en PDF dans le module Convert et sont traités comme des tâches avec erreur.

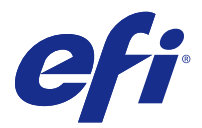

# Note di release per l'utente Fiery JobFlow versione 2.2.2

Questo documento contiene importanti informazioni su questo release. Distribuire una copia di questo documento a tutti gli utenti prima di procedere con l'installazione.

# Novità in Fiery JobFlow

Questa versione di Fiery JobFlow comprende le seguenti nuove funzioni avanzate.

Installazione e configurazione delle nuove funzioni:

- **•** Fiery JobFlow seleziona automaticamente una porta di rete alternativa (44467) se la porta 80 non è disponibile.
- **•** Gli utenti non devono creare o accedere a un account Fiery Passport per attivare le notifiche o attivare la licenza di Fiery JobFlow.
- **•** Gli utenti possono attivare Fiery JobFlow tramite il server delle licenze EFI che gestisce i codici di attivazione della licenza (LAC) per le opzioni Fiery.

Massima facilità d'uso:

- **•** L'amministratore di Fiery JobFlow può approvare i lavori all'interno del Fiery JobFlow.
- **•** Un utente può duplicare i passaggi del flusso di lavoro (moduli) quando modifica un flusso di lavoro.
- **•** Se è disponibile un aggiornamento del Fiery JobFlow, viene visualizzato Fiery JobFlow.
- **•** Gli utenti possono accedere al sottomenu delle impostazioni di Fiery JobFlow più facilmente.
- **•** Se in un flusso di lavoro vengono utilizzati più script di Fiery Connect, le informazioni possono ora essere condivise più facilmente (vedi *EFI Fiery JobFlow Connect cookbook*).

# Messaggi di errore

### **I log degli errori utilizzano i font Windows su Mac OS**

Quando Fiery JobFlow rileva un qualsiasi errore nello scripting da applicazioni di terze parti, invia all'utente il log dell'errore. Il log dell'errore viene visualizzato su un computer Mac OS con dei font Windows, il che rende il messaggio incomprensibile.

### **Nessun messaggio di errore per il PDF o la cartella codificata**

Un messaggio di errore dovrebbe essere visualizzato quando si invia un file .csv che include un file PDF protetto da password in una cartella codificata. Il messaggio dovrebbe indicare che il lavoro non verrà completato poiché è protetto da password. Anche se il messaggio non viene visualizzato, il lavoro non viene completato.

# Attivazione licenza

### **Il messaggio di errore non cita l'attivazione**

Quando si visualizzano dei moduli di colore grigio con un lucchetto in Fiery JobFlow Base, per utilizzarli è necessario aggiornare e acquistare la versione con licenza di Fiery JobFlow. Inoltre, per alcuni file delle risorse è necessario disporre della versione con licenza di Fiery JobFlow. I messaggi di errore che vengono visualizzati quando si tenta di utilizzare i moduli bloccati e di trascinare le risorse in Fiery JobFlow Base, potrebbero non specificare che per eseguire queste operazioni, è necessario acquistare la versione con licenza.

# Altre applicazioni

### **Conversione dei file Microsoft Excel e Publisher non riuscita**

I file in formato Microsoft Office Excel 2016 o Microsoft Office Publisher 2016 non vengono convertiti in PDF nel modulo Convert ma vengono elaborati come lavori che presentano errori.

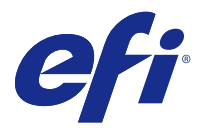

# Release-Informationen Version 2.2.2 von Fiery JobFlow

Dieses Dokument enthält wichtige Hinweise zu diesem Release. Stellen Sie diese Informationen allen Anwendern in Kopie zur Verfügung, bevor Sie die Installation vornehmen.

# Neuerungen in Fiery JobFlow

Diese Version von Fiery JobFlow beinhaltet die folgenden neuen und verbesserten Funktionen:

Installation- und Setup-Verbesserungen:

- **•** Fiery JobFlow wählt automatisch einen alternativen Netzwerkport (44467), wenn Port 80 nicht verfügbar ist.
- **•** Es ist nicht erforderlich, dass Anwender sich zur Aktivierung von Benachrichtigungen oder zur Lizenzierung von Fiery JobFlow bei einem Fiery Passport-Konto anmelden oder ein solches Konto erstellen.
- **•** Anwender können Fiery JobFlow über den EFI-Lizenzierungsserver aktivieren, über den die Lizenzaktivierungscodes (LAC) für Fiery-Optionen verwaltet werden.

Höhere Benutzerfreundlichkeit:

- **•** Ein Fiery JobFlow-Administrator kann Aufträge innerhalb von Fiery JobFlow genehmigen.
- **•** Ein Anwender kann Workflow-Schritte (Module) beim Bearbeiten eines Workflows duplizieren.
- **•** Bei Verfügbarkeit eines Fiery JobFlow-Updates wird in Fiery JobFlow eine entsprechende Meldung angezeigt.
- **•** Anwender können einfacher auf die untergeordneten Menüs der Fiery JobFlow-Einstellungen zugreifen.
- **•** Wenn in einem Workflow mehrere Fiery Connect-Skripte verwendet werden, können die Informationen nun einfacher für die Skripte freigegeben werden (weitere Informationen erhalten Sie im *Handbuch zu Fiery JobFlow Connect*).

# Fehlermeldungen

### **Für Fehlerprotokolle verwendet Mac OS Windows-Zeichensätze**

Wenn Fiery JobFlow irgendwelche Fehler im Skript von Drittparteianwendungen findet, schickt es dem Benutzer das Fehlerprotokoll. Das Fehlerprotokoll wird anhand von unkenntlichen Windows-Zeichensätzen auf dem Mac OS-Computer angezeigt.

### **Keine Fehlermeldung für verschlüsselten Ordner oder PDF**

Es sollte eine Fehlermeldung angezeigt werden, wenn Sie eine CSV-Datei senden, die ein durch ein Passwort geschütztes PDF-Dokument in einem verschlüsselten Ordner beinhaltet. In der Fehlermeldung sollte stehen, dass der Auftrag nicht zustande kommt, da das Dokument durch ein Passwort geschützt ist. Obwohl die Fehlermeldung nicht erscheint, kann der Auftrag nicht bearbeitet werden.

# Lizenzaktivierung

### **Die Aktivierung wird in der Fehlermeldung nicht erwähnt**

Falls ausgegraute, mit einem Schloss markierte Module in Fiery JobFlow Base zu sehen sind, müssen Sie ein Upgrade durchführen und die lizenzierte Version von Fiery JobFlow kaufen um auf diese Module zugreifen zu können. Auch für bestimmte Ressourcendateien ist die lizenzierte Version von Fiery JobFlow erforderlich. Die Fehlermeldungen, die erscheinen, wenn Sie versuchen, verschlossene Module zu öffnen oder Ressourcen in Fiery JobFlow Base zu integrieren, enthalten möglicherweise keinen spezifischen Hinweis darauf, dass Sie die lizenzierte Version erwerben müssen um diese Schritte durchzuführen.

# Andere Anwendungsprogramme

### **Microsoft Excel- und Publisherdateien können nicht konvertiert werden**

Dateien im Microsoft Office Excel 2016- oder Microsoft Office Publisher 2016-Format werden im Convert-Modul nicht in PDF-Format konvertiert und stattdessen als Aufträge markiert, bei denen Fehlermeldungen erscheinen.

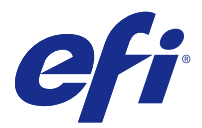

# Notas de la versión para el cliente Fiery JobFlow versión 2.2.2

Este documento contiene información importante acerca de esta versión. Asegúrese de proporcionar esta información a todos los usuarios antes de continuar con la instalación.

# Novedades de Fiery JobFlow

En esta versión de Fiery JobFlow se incluyen las siguientes funciones nuevas y mejoradas.

Mejoras de instalación y configuración:

- **•** Fiery JobFlow selecciona automáticamente un puerto de red alternativo (44467) si el puerto 80 no está disponible.
- **•** No es necesario que los usuarios creen o inicien sesión en una cuenta de Fiery Passport para habilitar notificaciones o la licencia de Fiery JobFlow.
- **•** Los usuarios pueden activar Fiery JobFlow a través del servidor de licencias de EFI que gestiona los códigos de activación de licencia para las opciones de Fiery.

Mejoras en la facilidad de uso:

- **•** Un administrador de Fiery JobFlow puede autorizar trabajos dentro del Fiery JobFlow.
- **•** Un usuario puede duplicar los pasos del flujo de trabajo (módulos) al editar un flujo de trabajo.
- **•** Si hay una actualización de Fiery JobFlow disponible, aparecerá un mensaje en Fiery JobFlow.
- **•** Los usuarios pueden acceder a los submenús de la configuración de Fiery JobFlow con mayor facilidad.
- **•** Si se utilizan varias secuencias de comandos de Fiery Connect en un flujo de trabajo, resultará más fácil compartir información entre ellas (consulte el *Connect Cookbook de Fiery JobFlow de EFI*).

# Mensajes de error

### **Los registros de errores usan tipos de Windows en Mac OS**

Cuando Fiery JobFlow detecta cualquier error en scriptings de aplicaciones de terceros, envía un registro de errores al usuario. El registro de errores se muestra en un ordenador Mac OS con los tipos de Windows, los cuales aparecen borrosos.

### **No aparece ningún mensaje de error para la carpeta cifrada o PDF**

Un mensaje de error debería aparecer al enviar un archivo .csv que incluya un PDF protegido con contraseña en una carpeta cifrada. El mensaje debería indicar que el trabajo no se procesará porque está protegido con contraseña. Aunque el mensaje no se muestre, el trabajo no se procesa.

# Activación de licencia

#### **El mensaje de error no menciona la activación**

Si visualiza los módulos atenuados en Fiery JobFlow Base y con un candado, debe actualizar y comprar la versión con licencia, Fiery JobFlow, para utilizar los módulos. Además, para determinados archivos de recursos es necesario que tenga la versión con licencia de Fiery JobFlow. Es posible que los mensajes de error que se muestran al intentar utilizar los módulos bloqueados o arrastrar recursos a Fiery JobFlow Base no indiquen específicamente que debe comprar la versión con licencia para realizar estas tareas.

## Otras aplicaciones

#### **No es posible convertir los archivos de Microsoft Excel y Publisher**

Los archivos en formato de Microsoft Office Excel 2016 o Microsoft Office Publisher 2016 no se convierten a PDF en el módulo Convert y en su lugar se tratan como trabajos que dieron error.

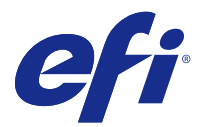

# Notas de versão do cliente Fiery JobFlow versão 2.2.2

Este documento contém informações importantes sobre esta versão. Não se esqueça de fornecer estas informações a todos os usuários antes de prosseguir com a instalação.

# Quais são as novidades do Fiery JobFlow

Esta versão do Fiery JobFlow inclui os recursos novos e aprimorados a seguir:

Instalação e melhorias da instalação:

- **•** O Fiery JobFlow seleciona automaticamente uma porta de rede alternativa (44467) se a porta 80 não estiver disponível.
- **•** Os usuários não precisam criar ou fazer logon em uma conta do Fiery Passport para ativar as notificações ou a licença do Fiery JobFlow.
- **•** Os usuários podem ativar o Fiery JobFlow pelo servidor de licenciamento EFI que gerencia Códigos de ativação de licença (LAC) para opções do Fiery.

Melhorias na facilidade de uso:

- **•** Um administrador do Fiery JobFlow pode aprovar trabalhos de dentro do Fiery JobFlow.
- **•** Um usuário pode duplicar etapas dos fluxos de trabalho (módulos) ao editar um fluxo de trabalho.
- **•** Se houver uma atualização do Fiery JobFlow disponível, uma mensagem será exibida no Fiery JobFlow.
- **•** Os usuários podem acessar os submenus de configuração do Fiery JobFlow mais facilmente.
- **•** Se vários scripts do Fiery Connect scripts forem usados em um fluxo de trabalho, as informações agora podem ser compartilhadas entre eles mais facilmente (Consulte *EFI Fiery JobFlow Connect Cookbook*).

# Mensagens de erro

#### **Os logs de erro usam fontes do Windows no Mac OS**

Quando o Fiery JobFlow encontra algum erro em scripts de aplicativos de terceiros, ele envia a mensagem de erro ao usuário. O log de erro é exibido em um computador Mac OS usando as fontes do Windows, que aparecem truncadas.

#### **Nenhuma mensagem de erro para o PDF ou a pasta criptografada**

Uma mensagem de erro deveria ser exibida quando você envia um arquivo .csv que inclua um PDF protegido por senha em uma pasta criptografada. A mensagem deveria indicar que a tarefa falhou porque é protegida por senha. Mesmo que a mensagem não seja exibida, a tarefa falha.

# Ativação da licença

### **A mensagem de erro não menciona ativação**

Quando você vê módulos no Fiery JobFlow Base esmaecidos e exibidos com um cadeado, é necessário atualizar e comprar a versão licenciada, Fiery JobFlow, para usar esses módulos. Além disso, determinados arquivos de recursos exigem que você tenha a versão licenciada do Fiery JobFlow. As mensagens de erro que são exibidas quando você tenta usar os módulos bloqueados ou arrastar recursos para o Fiery JobFlow Base podem não mencionar especificamente que você precisa comprar a versão licenciada para fazer essas tarefas.

# Outros aplicativos

#### **Falha ao converter arquivos do Microsoft Excel e Publisher**

Os arquivos no formato Microsoft Office Excel 2016 ou Microsoft Office Publisher 2016 não são convertidos em PDF no módulo de Convert, e, em vez disso, são tratados como tarefas com erros.

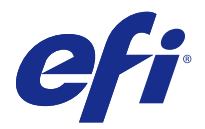

# Versienotities voor de klant Fiery JobFlow versie 2.2.2

Dit document bevat belangrijke informatie over deze versie. Zorg dat deze informatie bij alle gebruikers bekend is voordat u doorgaat met de installatie.

# Nieuw in Fiery JobFlow

Deze versie van Fiery JobFlow omvat de volgende nieuwe en verbeterde functies:

Verbeteringen bij installatie en configuratie:

- **•** Als de voorkeurspoort (poort 80) niet beschikbaar is, selecteert Fiery JobFlow automatisch een alternatieve netwerkpoort (44467).
- **•** Gebruikers hoeven zich niet aan te melden bij een Fiery Passport-account en hoeven geen account te maken om meldingen te activeren of een licentie voor Fiery JobFlow aan te vragen.
- **•** Gebruikers kunnen Fiery JobFlow nu activeren via de EFI-licentieserver waarop alle licentieactiveringscodes (LAC) voor Fiery-opties worden beheerd.

Verbeteringen met betrekking tot gebruiksgemak:

- **•** Fiery JobFlow-beheerders kunnen nu taken goedkeuren binnen Fiery JobFlow.
- **•** Gebruikers kunnen nu workflowstappen (modules) dupliceren tijdens het bewerken van een workflow.
- **•** Wanneer een update voor Fiery JobFlow beschikbaar is, wordt een bericht weergegeven in Fiery JobFlow.
- **•** Gebruikers hebben eenvoudiger toegang tot submenu's van Fiery JobFlow-instellingen.
- **•** Indien meerdere Fiery Connect-scripts worden gebruikt in één workflow, kan informatie eenvoudiger worden gedeeld binnen deze scripts (zie *EFI Fiery JobFlow Connect-kookboek)*.

# Foutberichten

### **In Mac OS worden Windows-lettertypen gebruikt voor foutenlogboeken**

Als Fiery JobFlow fouten vindt tijdens het uitvoeren van scripts van toepassingen van derden, wordt het foutenlogboek verzonden naar de gebruiker. Het foutenlogboek wordt op een Mac OS-computer weergegeven met Windows-lettertypen, die er vervormd uitzien.

#### **Geen foutbericht weergegeven voor map of PDF**

Er zou een foutbericht moeten worden weergegeven bij het verzenden van een CSV-bestand dat een PDF met wachtwoordbescherming bevat in een versleutelde map. Het bericht zou moeten aangeven dat de taak mislukt omdat het bestand beschermd is met een wachtwoord. Ook al wordt het bericht niet weergegeven, de taak mislukt toch.

# Activering van licentie

### **Activering wordt niet vermeld in foutbericht**

Als u in Fiery JobFlow Base modules ziet die grijs en met een slotje worden weergegeven, moet u een upgrade uitvoeren en de gelicentieerde versie, Fiery JobFlow, kopen om deze modules te kunnen gebruiken. Bovendien hebt u voor het openen van bepaalde bronbestanden de gelicentieerde versie van Fiery JobFlow nodig. De foutmeldingen die worden weergegeven wanneer u probeert om vergrendelde modules te gebruiken of bronbestanden naar Fiery JobFlow Base te slepen, betekenen niet per se dat u de gelicentieerde versie moet kopen om deze taken uit te voeren.

## Andere toepassingen

#### **Microsoft Excel- en Publisher-bestanden kunnen niet worden geconverteerd**

Bestanden met de indeling van Microsoft Office Excel 2016 of Microsoft Office Publisher 2016 worden niet geconverteerd naar PDF in de module Convert en worden in plaats daarvan behandeld als taken waarvoor fouten zijn opgetreden.

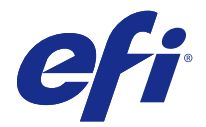

# 客户发行说明 Fiery JobFlow 版本 2.2.2

本文档包含有关本次发布的一些重要信息。请确保先为所有用户提供这些信息,然后再继续安装。

# Fiery JobFlow 有哪些新功能?

此版本的 Fiery JobFlow 包含以下新功能以及增强功能: 安装和设置改善:

- **•** 如果端口 80 不可用,Fiery JobFlow 会自动选择备用网络端口 (44467)。
- **•** 激活通知或授予 Fiery JobFlow 许可时,用户不需要创建或登录至 Fiery Passport 帐户。
- **•** 用户可以通过管理 Fiery 选件许可证激活代码 (LAC) 的 EFI 许可服务器激活 Fiery JobFlow。 可用性提高:
- **•** Fiery JobFlow 管理员可在 Fiery JobFlow 内批准作业。
- **•** 用户在编辑工作流程是可以复制工作流程步骤(模块)。
- **•** 如果 Fiery JobFlow 更新可用,Fiery JobFlow 中会显示一条消息。
- **•** 用户可以更加轻松地访问 Fiery JobFlow 设定的子菜单。
- **•** 如果一个工作流程中使用多个 Fiery Connect 脚本,目前可以更轻松地在这些脚本之间共享信息(参阅 《EFI Fiery JobFlow Connect Cookbook》)。

## 错误消息

### 错误日志在 Mac OS 上使用 Windows 字体

当 Fiery JobFlow 遇到第三方应用程序的任何脚本错误时,它将向用户发送错误日志。错误日志在 Mac OS 计 算机上使用 Windows 字体显示,看起来非常混乱。

#### 加密的文件夹或 PDF 没有错误消息

如果您在加密的文件夹中发送包含由密码保护的 PDF 的 .csv 文件,应显示一条错误消息。这条消息应指示作 业因受密码保护将失败。即使没有显示这条消息,作业也将失败。

# 许可证激活

# 错误消息未提及激活

当您看到 Fiery JobFlow Base 中的模块灰显或者显示锁头标记时,您必须升级和购买许可版本的 Fiery JobFlow 才能使用这些模块。另外,某些资源文件要求您使用许可版本的 Fiery JobFlow。使用锁定模块或将 资源拖动到 Fiery JobFlow Base 时显示的错误消息可能不会明确说明您必须购买许可版本才能执行这些任 务。

# 其他应用程序

## Microsoft Excel 和 Publisher 文件转换失败

Microsoft Office Excel 2016 或 Microsoft Office Publisher 2016 格式的文件不会在 Convert 模块中转换 为 PDF, 而且将被视为出错的作业。

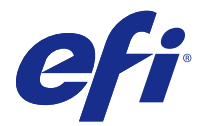

# 使用上の注意 Fiery JobFlow バージョン 2.2.2

本書には、このリリースに関する重要な情報が含まれています。インストールを進める前に、すべてのユーザ ーにこの情報を提供するようにしてください。

# Fiery JobFlow の新機能

このバージョンの Fiery JobFlow では、以下の機能が新たに追加および強化されました。

インストールおよび設定の改善:

- **•** Fiery JobFlow は、ポート 80 が使用できない場合、代替ネットワークポート(44467)を自動的に選択し ます。
- **•** 通知のアクティベートまたは Fiery JobFlow ライセンスの取得のために、Fiery Passport アカウントを作成 したりログインする必要はありません。
- **•** Fiery JobFlow のアクティベートは、Fiery オプションのライセンス認証コード(LAC)を管理する EFI ラ イセンスサーバーより行うことができます。

ユーザビリティの改善:

- **•** Fiery JobFlow システム管理者は、Fiery JobFlow 内のジョブを承認できます。
- **•** ユーザーは、ワークフローを編集するときにワークフローステップ(モジュール)を複製できます。
- **•** Fiery JobFlow のアップデートが利用可能な場合、Fiery JobFlow にメッセージが表示されます。
- **•** ユーザーは、Fiery JobFlow 設定のサブメニューにさらに簡単にアクセスできます。
- **•** ワークフローで複数の Fiery Connect スクリプトを使用する場合に、スクリプト間で情報をより簡単に共 有できるようになりました(『EFI Fiery JobFlow Connect Cookbook』を参照してください)。

エラーメッセージ

### Mac OS でエラーログに Windows フォントが使用される

Fiery JobFlow は、サードパーティ製アプリケーションのスクリプトでエラーを検出すると、ユーザーにエラ ーログを送信します。Mac OS コンピューターでは、このエラーログは Windows フォントを使用して表示さ れるため、文字化けします。

## 暗号化フォルダーまたは PDF に関するエラーメッセージが表示されない

暗号化フォルダー内にパスワードで保護された PDF を含む.csv ファイルを送信すると、通常、エラーメッセ ージが表示されます。このメッセージは、ジョブがパスワードで保護されているために失敗することを示しま す。このメッセージが表示されない場合でも、ジョブは失敗します。

ライセンスアクティベーション

## エラーメッセージにアクティベーションに関する記載がない

Fiery JobFlow Base でモジュールがロック付きのグレー表示になっている場合、それらのモジュールを使用す るには、アップグレードを行ってライセンス版の Fiery JobFlow を購入する必要があります。また、一部のリ ソースファイルを使用するにはライセンス版の Fiery JobFlow が必要です。ロックされたモジュールを使用 しようとしたりリソースを Fiery JobFlow Base にドラッグしたりしたときに表示されるエラーメッセージで は、ライセンス版の購入が必要であることが記載されない場合があります。

その他のアプリケーション

# Microsoft Excel および Publisher ファイルの変換に失敗した

Microsoft Excel 2016 または Microsoft Office Publisher 2016 形式のファイルは Convert モジュールで PDF に変換されず、エラーが発生したジョブとして扱われます。

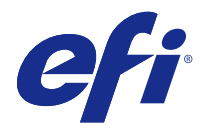

# 고객 릴리스 정보 Fiery JobFlow 버전 2.2.2

본 문서에는 이번 릴리스에 관한 중요 정보가 포함되어 있습니다. 설치를 계속하기 전에 이 정보를 모든 사용 자에게 제공하십시오.

# Fiery JobFlow의 새로운 기능

이 버전의 Fiery JobFlow에는 다음과 같은 새로운 기능 및 항샹된 기능이 포함되어 있습니다.

설치 및 설정 개선:

- **•** Fiery JobFlow에서는 포트 80을 사용할 수 없는 경우 대체 네트워크 포트(44467)를 자동으로 선택합니 다.
- **•** 사용자는 알림을 활성화하거나 Fiery JobFlow에 라이선스를 부여하기 위해 Fiery Passport 계정을 생성 하거나 계정에 로그인할 필요가 없습니다.
- **•** 사용자는 Fiery 옵션에 대해 라이선스 활성화 코드(LAC)를 관리하는 EFI 라이선싱 서버를 통해 Fiery JobFlow를 활성화할 수 있습니다.

유용성 개선:

- **•** Fiery JobFlow 관리자는 Fiery JobFlow 내에서 작업을 승인할 수 있습니다.
- **•** 사용자는 워크플로우를 편집할 때 워크플로우 단계(모듈)를 복제할 수 있습니다.
- **•** Fiery JobFlow 업데이트를 사용할 수 있으면 Fiery JobFlow에 메시지가 표시됩니다.
- **•** 사용자는 Fiery JobFlow의 하위 메뉴에 좀 더 쉽게 액세스할 수 있습니다.
- **•** 하나의 워크플로우에서 여러 Fiery Connect 스크립트가 사용되는 경우 이제 스크립트 간에 정보를 보다 쉽게 공유할 수 있습니다([EFI Fiery JobFlow Connect Cookbook] 참조).

오류 메시지

## Mac OS 에서 오류 로그가 Windows 글꼴을 사용함

Fiery JobFlow를 실행 중 타사 애플리케이션의 스크립팅에서 오류가 발생하면 사용자에게 오류 로그가 보내 집니다. 이때 오류 로그가 Mac OS 컴퓨터에서 Windows 글꼴을 사용하여 표시되며 이는 잘 알아볼 수 없습 니다.

# 암호화된 폴더 또는 PDF에 대한 오류 메시지가 없음

암호화된 폴더의 암호로 보호된 PDF를 포함하는 .csv 파일을 전송하면 오류 메시지가 표시되어야 합니다. 이 오류 메시지에서는 암호로 보호되어 있기 때문에 작업이 실패할 것임을 나타내야 합니다. 메시지가 표시되지 않아도 작업이 실패합니다.

라이센스 활성화

## 오류 메시지에서 활성화를 언급하지 않음

Fiery JobFlow Base에서 모듈이 회색의 잠금 상태로 표시될 경우 라이센스가 활성화된 버전의 Fiery JobFlow로 업그레이드하거나 이를 구매해야 해당 모듈을 사용할 수 있습니다. 또한 특정 리소스 파일에도 라 이센스가 활성화된 Fiery JobFlow가 필요합니다. 잠긴 모듈을 사용하거나 리소스를 Fiery JobFlow Base에 끌어올 때 표시되는 오류 메시지에서는 이러한 작업을 수행하려면 라이센스가 활성화된 버전을 구입해야 함 을 특별히 언급하지 않을 수 있습니다.

# 기타 적용

## Microsoft Excel 및 Publisher 파일을 변환하는 데 실패함

Microsoft Office Excel 2016 또는 Microsoft Office Publisher 2016 형식의 파일은 Convert 모듈에서 PDF로 변환되지 않고 오류가 발생한 작업으로 취급합니다.

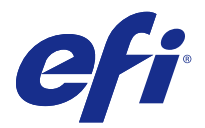

# 客戶版本資訊 Fiery JobFlow 版本 2.2.2

本文件包含有關此版本的重要資訊。在繼續安裝之前,請務必先將此資訊提供給所有使用者。

# Fiery JobFlow 的新功能

此 Fiery JobFlow 版本包含下列全新與增強功能。 安裝與設定的改善:

- **•** 若連接埠 80 無法使用,則 Fiery JobFlow 會自動選取備用的網路連接埠 (44467)。
- **•** 使用者無須建立或登入 Fiery Passport 帳戶即可啟用通知或授權 Fiery JobFlow。
- **•** 使用者能透過「管理 Fiery 的授權啟用碼 (LAC)」選項的 EFI 授權伺服器來啟用 Fiery JobFlow。 更高的可用性:
- **•** Fiery JobFlow 管理員能在 Fiery JobFlow 中核准工作。
- **•** 使用者可以在編輯工作流程時複製工作流程步驟 (模組)。
- **•** 若有 Fiery JobFlow 可用更新,即會在 Fiery JobFlow 中顯示訊息。
- **•** 使用者能更輕鬆地存取 Fiery JobFlow 設定的子功能表。
- **•** 若在工作流程中使用多個 Fiery Connect 指令碼,現可更輕易地在指令碼之間共用資訊 (請參閱 《EFI Fiery JobFlow Connect 指南》)。

## 錯誤訊息

#### **在 Mac 作業系統使用 Windows 字型的錯誤記錄**

當 Fiery JobFlow 在協力廠商應用程式中發生指令碼錯誤,錯誤記錄將會傳送給使用者。在 Mac 作業系統上 使用 Windows 字型時,所顯示的錯誤記錄會出現亂碼。

#### **加密資料夾或 PDF 時未出現錯誤訊息**

當您傳送加密資料夾中包含密碼保護 PDF 的 .csv 檔時,系統應該會顯示錯誤訊息。應有訊息指出工作因受到 密碼保護而失敗。即使未顯示訊息,工作也會失敗。

# 授權啟用

### **錯誤訊息不會提及啟用**

若是看到 Fiery JobFlow Base 中的模組呈現灰色並顯示鎖定時,您必須升級和購買 Fiery JobFlow 獲得授權 的版本以使用那些模組。此外,某些資源檔案會要求您使用獲得授權的 Fiery JobFlow。當您嘗試使用鎖定的 模組或將資源拖曳至 Fiery JobFlow Base 時,系統便會顯示錯誤訊息,而且可能無法明確指出您必須購買獲 的授權的版本方可執行那些工作。

# 其他應用程式

## **Microsoft Excel 及 Publisher 檔案無法轉換**

Microsoft Office Excel 2016 檔案或 Microsoft Office Publisher 2016 格式無法於 Convert 模組中轉換 成 PDF,因此將工作視為發生錯誤。

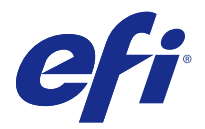

# Примечания к выпуску для заказчика Fiery JobFlow версии 2.2.2

Данный документ содержит важную информацию об этом выпуске. Обязательно предоставьте эту информацию всем пользователям перед началом установки.

# Что нового в Fiery JobFlow?

В этой версии Fiery JobFlow доступны следующие новые и улучшенные функции.

Улучшенный процесс установки и настройки.

- **•** Fiery JobFlow автоматически выбирает альтернативный сетевой порт (44467), если порт 80 недоступен.
- **•** Пользователям не нужно создавать учетную запись Fiery Passport или входить в нее для активации уведомлений или лицензии Fiery JobFlow.
- **•** Пользователи могут активировать Fiery JobFlow через сервер лицензирования EFI, управляющий кодами активации лицензий (LAC) для компонентов Fiery.

Повышенное удобство работы.

- **•** Администратор Fiery JobFlow может утверждать задания в Fiery JobFlow.
- **•** Пользователь может дублировать этапы рабочего процесса (модули) при редактировании рабочего процесса.
- **•** Если обновление Fiery JobFlow недоступно, в Fiery JobFlow отображается сообщение.
- **•** Упрощен доступ к подменю настроек Fiery JobFlow.
- **•** При использовании в рабочем процессе сценариев Fiery Connect информация проще распределяется между ними (см. *Справочник по EFI Fiery JobFlow Connect*).

# Сообщения об ошибках

#### **В журналах ошибок в Mac OS используются шрифты Windows**

Когда Fiery JobFlow обнаруживает какие-либо ошибки в коде приложений сторонних производителей, пользователь получает журнал ошибок. На компьютерах Mac OS журнал ошибок отображается с использованием шрифтов Windows, в результате чего символы искажаются.

#### **Отсутствие сообщения об ошибке для зашифрованной папки или PDF**

Сообщение об ошибке должно отображаться при отправке файла .csv, который содержит защищенный паролем файл PDF в зашифрованной папке. Сообщение должно показывать, что задание не может быть выполнено, поскольку защищено паролем. Даже если сообщение не отображается, задание не выполняется.

#### Активация лицензии

#### **В сообщении об ошибке не упоминается активация**

Если в Fiery JobFlow Base модули отображаются серыми и со значком замка, необходимо обновить и приобрести лицензионную версию Fiery JobFlow для их использования. Кроме того, некоторые ресурсные файлы также требуют наличия лицензионной версии Fiery JobFlow. Сообщения об ошибках, которые отображаются при попытке использовать заблокированные модули или перетащить ресурсы в Fiery JobFlow Base, могут не содержать сообщения о необходимости приобрести лицензионную версию для выполнения этих действий.

## Другие приложения

#### **Не удается преобразовать файлы Microsoft Excel и Publisher**

Файлы в форматах Microsoft Office Excel 2016 и Microsoft Office Publisher 2016 не преобразуются в PDF в модуле Convert и воспринимаются как задания с ошибками.

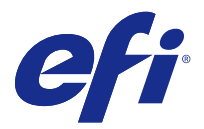

# Informacje o wersji dla klientów Fiery JobFlow wersja 2.2.2

Niniejszy dokument zawiera ważne informacje dotyczące tej wersji. Przed kontynuacją instalacji należy przekazać zawarte w nim informacje wszystkim użytkownikom.

# Co nowego w aplikacji Fiery JobFlow

Do tej wersji aplikacji Fiery JobFlow dodano opisane poniżej nowe i udoskonalone funkcje.

Ulepszenia dotyczące instalacji i konfiguracji:

- **•** Aplikacja Fiery JobFlow automatycznie wybiera alternatywny port sieciowy (44467), jeśli port 80 nie jest dostępny.
- **•** Użytkownicy nie muszą tworzyć ani logować się do konta Fiery Passport, aby aktywować powiadomienia lub licencję aplikacji Fiery JobFlow.
- **•** Użytkownicy mogą aktywować aplikację Fiery JobFlow za pośrednictwem serwera licencjonowania EFI, który zarządza kodami aktywacyjnymi licencji (LAC) dla opcji Fiery.

Ulepszenia zwiększające łatwość obsługi:

- **•** Administrator aplikacji Fiery JobFlow może zatwierdzać zadania w ramach aplikacji Fiery JobFlow.
- **•** Użytkownik może powielać etapy kolejności zadań (moduły) podczas edycji kolejności zadań.
- **•** Jeśli dostępna jest aktualizacja aplikacji Fiery JobFlow, zostanie wyświetlony komunikat w aplikacji Fiery JobFlow.
- **•** Użytkownicy mogą łatwiej uzyskać dostęp do podmenu ustawień aplikacji Fiery JobFlow.
- **•** Jeśli w kolejności zadań używanych jest wiele skryptów Fiery Connect, można obecnie łatwiej współdzielić informacje pomiędzy nimi (patrz *Instrukcja obsługi modułu Connect aplikacji Fiery JobFlow firmy EFI*).

# Komunikaty o błędach

### **Dzienniki błędów w systemie Mac OS używają czcionek systemu Windows**

Gdy program Fiery JobFlow napotyka na błędy w skryptach aplikacji zewnętrznych, wysyła do użytkownika dziennik błędów. Na komputerach z systemem Mac OS dziennik błędów jest wyświetlany przy użyciu czcionek systemu Windows, które wyglądają na zdeformowane.

## **Brak komunikatów o błędach dla szyfrowanych folderów i plików PDF**

Przy wysyłaniu pliku .csv, który zawiera chroniony hasłem plik PDF w zaszyfrowanym folderze, powinien być wyświetlany komunikat o błędzie. Komunikat powinien wskazywać, że zadanie nie powiedzie się, ponieważ plik jest chroniony hasłem. Choć komunikat nie jest wyświetlany, zadanie zakończy się niepowodzeniem.

# Aktywacja licencji

### **Komunikat o błędzie nie wspomina o aktywacji**

Jeśli w programie Fiery JobFlow Base moduły są wyświetlane na szaro i z ikoną kłódki, należy zaktualizować program Fiery JobFlow i zakupić jego licencjonowaną wersję, by ich używać. Także pewne pliki zasobów wymagają licencjonowanej wersji programu Fiery JobFlow. Komunikaty o błędach wyświetlane przy próbie użycia zablokowanych modułów lub przeciągania zasobów do programu Fiery JobFlow Base mogą nie wskazywać na konieczność zakupu licencjonowanej wersji w celu wykonania tych zadań.

## Inne aplikacje

### **Pliki Microsoft Excel i Publisher nie są konwertowane**

Pliki w formatach Microsoft Office Excel 2016 i Microsoft Office Publisher 2016 nie są konwertowane na format PDF w module Convert i są traktowane jako zadania, które wywołały błędy.

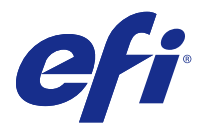

# Müşteri sürüm notları Fiery JobFlow sürüm 2.2.2

Bu belge, sürüm hakkında önemli bilgiler içermektedir. Yüklemeye devam etmeden önce tüm kullanıcılara bu bilgileri sağladığınızdan emin olun.

# Fiery JobFlow kapsamındaki yenilikler nelerdir?

Fiery JobFlow uygulamasının bu sürümü aşağıdaki yeni ve gelişmiş özellikleri içerir:

Yükleme ve kurulum geliştirmeleri:

- **•** Bağlantı noktası 80 kullanılabilir değilse, Fiery JobFlow otomatik olarak alternatif ağ bağlantı noktası (44467) seçer.
- **•** Kullanıcıların bildirimleri veya Fiery JobFlow lisansını etkinleştirmek için Fiery Passport hesabı oluşturmalarına veya oturum açmalarına gerek yoktur.
- **•** Kullanıcılar Fiery JobFlow'u, Fiery seçenekleri için Lisans Etkinleştirme Kodları'nı (LAC) yöneten EFI lisans sunucusundan etkinleştirebilirler.

Kullanılabilirlik bakımından iyileştirmeler:

- **•** Fiery JobFlow yöneticileri Fiery JobFlow dahilindeki işleri onaylayabilir.
- **•** Kullanıcılar, bir iş akışını düzenlerken iş akışı adımlarını (modüllerini) çoğaltabilir.
- **•** Fiery JobFlow güncellemesi olduğunda, Fiery JobFlow'da bir mesaj görüntülenir.
- **•** Kullanıcılar, Fiery JobFlow ayarlarının alt menüsüne daha kolay bir şekilde erişebilir.
- **•** Bir iş akışında birden fazla Fiery Connect komut dosyası kullanılırsa, bilgiler daha kolay bir şekilde paylaşılabilir (bkz. Fiery *EFI Fiery JobFlow Connect Cookbook*).

# Hata mesajları

### **Hata günlükleri Mac OS'de Windows yazı tiplerini kullanır**

Fiery JobFlow üçüncü parti uygulamalardan alınan komut dosyalarında hata ile karşılaştığında, hata günlüğünü kullanıcıya gönderir. Hata günlüğü bir Mac OS bilgisayarda Windows yazı tipleri kullanılarak karmaşık biçimde görüntülenir.

## **Şifrelenmiş dizin veya PDF için hata mesajı yok**

Şifrelenmiş bir dizin içerisinde parola korumalı bir PDF'nin yer aldığı bir. csv dosyası gönderirken bir hata mesajı görüntülenmelidir. Mesaj, parola korumalı olduğundan dolayı işin başarısız olacağını belirtiyor olmalıdır. Mesajın görüntülenmemesi durumunda iş başarısız olur.

# Lisans etkinleştirme

### **Hata mesajında etkinleştirmeden bahsedilmiyor**

Fiery JobFlow Base'de gri renkli ve bir kilide sahip modüller gördüğünüzde, bu modülleri kullanabilmek için yükseltme yapmak ve lisanslı sürüm olan Fiery JobFlow'u satın almanız gerekir. Ayrıca, belirli kaynak dosyaları da Fiery JobFlow'un lisanslı sürümünü gerektirir. Kilitli modülleri kullanmaya veya kaynaklarını Fiery JobFlow Base'e sürüklemeye çalıştığınızda görüntülenen hata mesajları, bu görevleri gerçekleştirmek için lisanslı sürümü satın almanız gerektiğini belirtmeyebilir.

# Diğer uygulamalar

### **Microsoft Excel ve Publisher dosyalarını dönüştürme işlemi başarısız**

Microsoft Office Excel 2016 veya Microsoft Office Publisher 2016 formatındaki dosyalar Convert modülünde PDF'e dönüştürülmez, bunun yerine hatalı işler olarak sınıflandırılır.

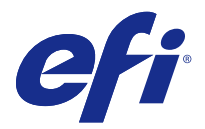

# Poznámky k verzi pro zákazníky Fiery JobFlow verze 2.2.2

Tento dokument obsahuje důležité informace o této verzi produktu. Než budete pokračovat v instalaci, nezapomeňte tyto informace poskytnout všem uživatelům.

# Co je nového ve Fiery JobFlow

Tato verze softwaru Fiery JobFlow obsahuje následující nové a vylepšené funkce:

Vylepšení instalace a nastavení:

- **•** Fiery JobFlow automaticky vybírá alternativní síťový port (44467), pokud není port 80 dostupný.
- **•** Uživatelé nemusí vytvářet nebo se přihlašovat do účtu Fiery Passport pro aktivaci oznámení nebo licence Fiery JobFlow.
- **•** Uživatelé mohou aktivovat Fiery JobFlow pomocí licenčního serveru EFI, který spravuje aktivační kódy licence (LAC) pro možnosti Fiery.

Vylepšení použitelnosti:

- **•** Správce Fiery JobFlow může schvalovat úlohy v rámci Fiery JobFlow.
- **•** Uživatel může duplikovat kroky pracovního postupu (moduly) při úpravách pracovního postupu.
- **•** Pokud je k dispozici aktualizace Fiery JobFlow, zobrazí se v Fiery JobFlow zpráva.
- **•** Uživatelé mohou snadněji otevřít vedlejší nabídky nastavení Fiery JobFlow.
- **•** Pokud se v pracovním postupu používá více skriptů Fiery Connect, lze informace snadněji sdílet mezi nimi (viz *Kuchařka EFI Fiery JobFlow Connect*).

# Chybová hlášení

### **Protokoly chyb v systému Mac OS používají písma pro systém Windows**

Když nástroj Fiery JobFlow narazí na chyby ve skriptování z aplikací třetích stran, zašle uživateli protokol chyb. Protokol chyb se v systému Mac OS zobrazí pomocí písem pro systém Windows, takže je špatně čitelný.

#### **Neukáže se chybová zpráva o zašifrované složce nebo souboru PDF**

Když odešlete soubor .csv obsahující v zašifrované složce soubor PDF chráněný heslem, měla by se zobrazit chybová zpráva. Tato zpráva by měla informovat o tom, že se úloha nezdaří, protože je chráněná heslem. I když se zpráva nezobrazí, úloha se nezdaří.

# Aktivace licence

### **V chybové zprávě není uvedená aktivace**

Když se některé moduly v nástroji Fiery JobFlow Base zobrazí šedě nebo s ikonou zámku, je nutné upgradovat a zakoupit licencovanou verzi Fiery JobFlow, abyste mohli tyto moduly používat. Některé zdrojové soubory také vyžadují licencovanou verzi nástroje Fiery JobFlow. Chybové zprávy, které se zobrazí, když se pokusíte zamčené moduly použít nebo přetáhnout zdroje do nástroje Fiery JobFlow Base, v některých případech konkrétně neuvádí informaci, že k provedení těchto úloh je nutné zakoupit licencovanou verzi.

## Ostatní aplikace

## **Nedaří se převést soubory aplikace Microsoft Excel a Publisher**

Soubory ve formátu aplikace Microsoft Office Excel 2016 nebo Microsoft Office Publisher 2016 se v modulu Convert nepřevedou na PDF, místo toho se u nich objeví chyba.